## **ESRI Web AppBuilder**

#### Build your own apps, no coding required! You don't have to be a developer. You don't have to be a designer.

You don't even have to be a map expert.

You can build amazing mapping apps using your own brand, without doing any coding.

Source: https://www.esri.com

## **Build one app for all devices**

Multiplatform or single platform, build your app to run on all devices including iOS, Android, Windows, OS X, and Linux. Templates make it quick and easy.

Source: https://www.esri.com

### iPhone

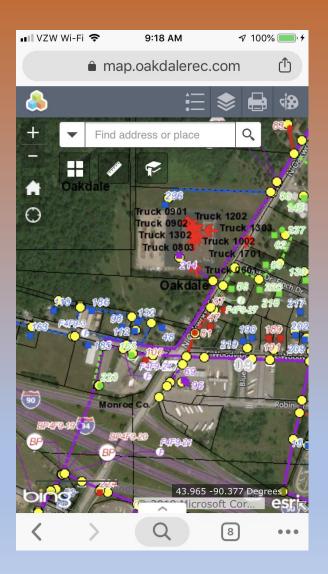

### iPad

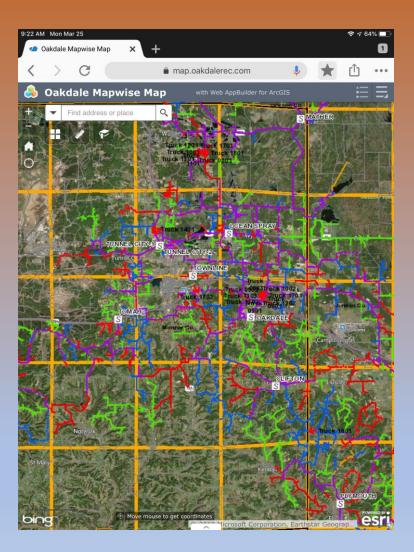

## Out of the box WebApp Builder comes with just about any widget you might need.

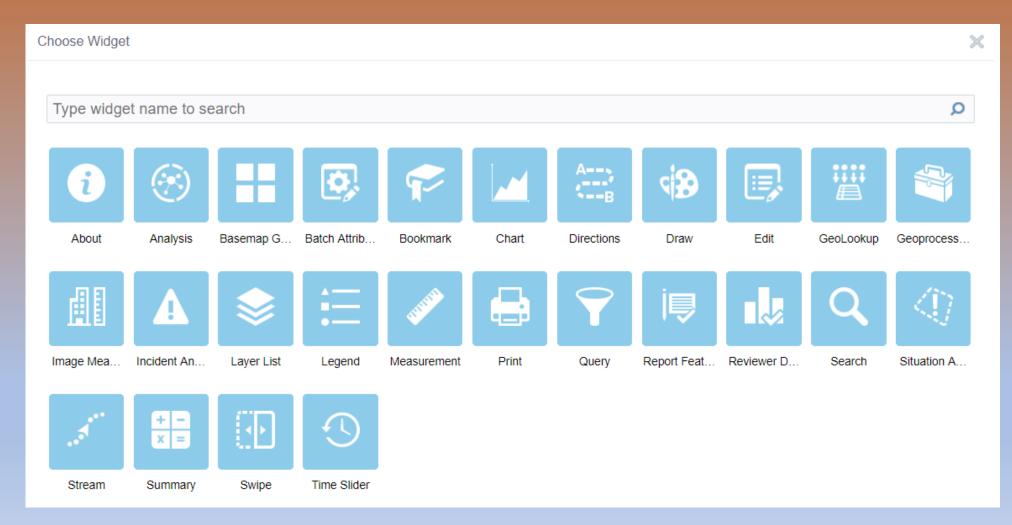

## Instantly View Tabular Data with export to CSV options

| 💫 Oal                                                                 | kdale M                                            | apwise Ma                                                                           | P with                                 | Web AppBuilder fo                                                                                 |                                        | 4                                     |                           |                                                                                                    | -                                    |                  |                                                     |                                                                      |                                                              |                                                                                                 | ≥ ≣                                        |          |
|-----------------------------------------------------------------------|----------------------------------------------------|-------------------------------------------------------------------------------------|----------------------------------------|---------------------------------------------------------------------------------------------------|----------------------------------------|---------------------------------------|---------------------------|----------------------------------------------------------------------------------------------------|--------------------------------------|------------------|-----------------------------------------------------|----------------------------------------------------------------------|--------------------------------------------------------------|-------------------------------------------------------------------------------------------------|--------------------------------------------|----------|
|                                                                       | Torin                                              |                                                                                     |                                        |                                                                                                   |                                        | a Grange                              | 36                        | 22                                                                                                    |                                      |                  |                                                     | 31                                                                   |                                                              |                                                                                                 | To and                                     | 2        |
| Pange S                                                               | WINILINE                                           | 195                                                                                 |                                        |                                                                                                   | 1 12                                   |                                       |                           |                                                                                                    |                                      |                  | 25 F4742                                            |                                                                      | 14<br>14                                                     |                                                                                                 |                                            |          |
|                                                                       |                                                    |                                                                                     |                                        |                                                                                                   |                                        |                                       | Monroe Co.                | all the second second se | 3                                    |                  |                                                     |                                                                      |                                                              |                                                                                                 |                                            | 8 80     |
| 1.1                                                                   | Nº CON                                             |                                                                                     | 02                                     |                                                                                                   |                                        | 200                                   |                           |                                                                                                    | 1 martine                            | 1. 2 3           |                                                     |                                                                      | kdale                                                        |                                                                                                 |                                            | 12       |
|                                                                       |                                                    | College 1                                                                           |                                        |                                                                                                   |                                        | and the second                        | 1/-                       |                                                                                                    | Suff Ba                              |                  |                                                     |                                                                      | IKCIAI                                                       |                                                                                                 | 054                                        |          |
|                                                                       |                                                    | 43.983 -90                                                                          | Figures<br>475 Degrees                 |                                                                                                   |                                        |                                       |                           |                                                                                                    | © 2019 Microso                       | off Corporation. |                                                     | 10                                                                   |                                                              | tribution Airbus                                                                                | 05. @ 2019 1                               |          |
| Options                                                               |                                                    | <ul> <li> <b>(</b> 43.983 - 90      </li> <li> <b>(</b> ap Extent)      </li> </ul> |                                        | election C Refres                                                                                 | h                                      | 46                                    |                           |                                                                                                    | © 2019 Microso                       | off Corporation, |                                                     | 10                                                                   |                                                              | tribution Airbus E                                                                              | 05.<br>05, © 2019 H                        |          |
| Options<br>Show Sele                                                  | Filter C. A<br>cted Records<br>ted Records         | ap Extent Q Zoo                                                                     | om to 🛛 Clear Se                       |                                                                                                   |                                        |                                       | ce_point gs_ov            | rercurrent_device(F                                                                                                    | © 2019 Microso<br>use) gs_capacitor  |                  | © 2019 Digital(                                     | Globe, ©CNE                                                          | 5 (2019) Dis                                                 |                                                                                                 |                                            |          |
| Options<br>Show Sele<br>Show Rela                                     | cted Records<br>ted Records                        | ap Extent Q Zoo                                                                     | om to 🛛 Clear Se                       | aged Elements g                                                                                   | s_electric_static                      | on gs_servi                           |                           |                                                                                                    |                                      | r_bank gs_volta  | © 2019 Digital                                      | Globe, ©CNE                                                          | S (2019) Dis                                                 | ines gs_switch                                                                                  | gs_anchor_gu                               | ıy gs_su |
| Options<br>how Sele<br>how Rela<br>ilter<br>how/Hide                  | cted Records<br>ted Records                        | ap Extent S Zoo                                                                     | om to 🛛 Clear Se<br>(IS Predicted Outa | aged Elements g                                                                                   | s_electric_static                      | on gs_servi                           |                           |                                                                                                    | use) gs_capacitor                    | r_bank gs_volta  | © 2019 Digital<br>age_regulator g<br>gs_serial_nun  | Globe, ©CNE                                                          | S (2019) Dis                                                 | ines gs_switch                                                                                  | gs_anchor_gu                               | ıy gs_su |
| Options<br>how Sele<br>how Rela<br>ilter<br>how/Hide<br>xport All     | cted Records<br>ted Records                        | ap Extent<br>ect Devices PY)                                                        | om to 🛛 Clear Se<br>(IS Predicted Outa | ged Elements g<br>gs_comments<br>CONTROLS UG<br>TAP GOING                                         | s_electric_static<br>s gs_bank_id<br>0 | on gs_servi                           |                           |                                                                                                    | use) gs_capacitor                    | r_bank gs_volta  | © 2019 Digital<br>age_regulator g<br>gs_serial_nun  | Globe, ©CNE<br>s_repeater<br>gs_line_num                             | S (2019) Dis<br>gs_repeater_l<br>b gs_overcu                 | ines gs_switch<br><b>Irrer gs_date_mo</b><br>9/6/2018,                                          | gs_anchor_gu<br>odi gs_expor               | ıy gs_su |
| Options<br>show Sele<br>show Rela<br>ilter<br>Show/Hide<br>export All | cted Records<br>ted Records<br>e Columns<br>to CSV | ap Extent<br>ect Devices PY)                                                        | om to 🛛 Clear Se<br>(IS Predicted Outa | gs_comments gs<br>gs_comments<br>CONTROLS UG<br>TAP GOING<br>NORTH                                | s_electric_static<br>s gs_bank_id<br>0 | n gs_servi<br>gs_substa<br>TC         |                           | r_nuigs_phase<br>B                                                                                                    | use) gs_capacitor                    | r_bank gs_volta  | © 2019 Digital(<br>age_regulator g<br>gs_serial_nun | Globe, ©CNE<br>s_repeater<br>gs_line_nun<br>3E3600023                | 5 (2019) Dis<br>gs_repeater_I<br>b gs_overcu<br>Fuse         | ines gs_switch<br><b>Jirrer gs_date_mo</b><br>9/6/2018,<br>6:47 AM<br>3/6/2018,                 | gs_anchor_gu<br>odi gs_expor<br>Yes        | ıy gs_su |
| Show Sele                                                             | cted Records<br>ted Records<br>columns<br>to CSV   | ap Extent<br>ect Devices PY)                                                        | om to 🛛 Clear Se<br>(IS Predicted Outa | gs_comments gs<br>gs_comments<br>CONTROLS UG<br>TAP GOING<br>NORTH<br>UG TAP NORTH<br>CONTROLS UG | s_electric_static<br>s gs_bank_id<br>0 | on gs_servi<br>gs_substa<br>TC<br>OAK | ation gs_feeder<br>5<br>1 | r_nui gs_phase<br>B<br>B                                                                                                    | use) gs_capacitor<br>gs_installation | r_bank gs_volta  | © 2019 Digital(<br>age_regulator g<br>gs_serial_nun | Globe, ©CNE<br>s_repeater 4<br>gs_line_nun<br>3E3600023<br>4F0500008 | 5 (2019) Dis<br>gs_repeater_I<br>b gs_overcu<br>Fuse<br>Fuse | ines gs_switch<br>Irrer gs_date_mo<br>9/6/2018,<br>6:47 AM<br>3/6/2018,<br>8:26 AM<br>3/6/2018, | gs_anchor_gu<br>odi gs_expor<br>Yes<br>Yes | ıy gs_su |

#### **Easy to build Custom Search Capabilities**

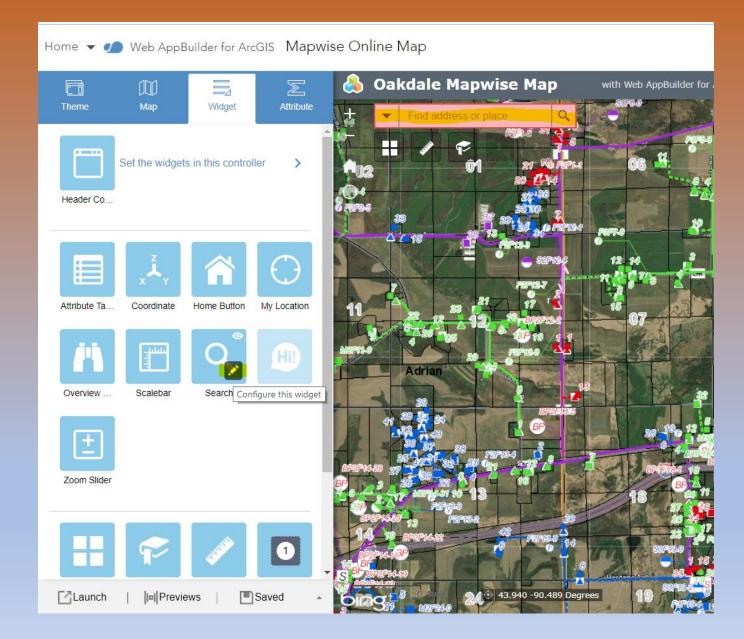

| Search                                        |                                 |                                                                          |
|-----------------------------------------------|---------------------------------|--------------------------------------------------------------------------|
| change widget icon                            |                                 | Learn more about this w                                                  |
| Search Source Settings                        |                                 |                                                                          |
| Add and configure geocode services or feature | e layers as search sources. The | se specified sources determine what is searchable within the search box. |
| • Add Search Source                           |                                 |                                                                          |
| Name                                          | Layer Source                    | ps://map.oakdalerec.com/arcgis/rest/services/Maps/Mapwise_Online_NSet    |
| Location                                      | Name                            | Location                                                                 |
| New Pole Number                               | Disse haldes Text               |                                                                          |
| Old Pole Number                               | Placeholder Text                |                                                                          |
| capacitor_bank                                | Search Fields                   | gs_service_map_location                                                  |
| voltage_regulator                             | Display Field                   | gs_service_map_location                                                  |
| Recloser                                      |                                 |                                                                          |
| Repeater                                      | Maximum Results                 | 20                                                                       |
| Fuse                                          | Exact Match                     |                                                                          |
| Transformer                                   | Only search in cu               | irrent map extent                                                        |
| Substation                                    |                                 |                                                                          |
| st_workorder_ref                              | •                               |                                                                          |
| General Settings                              |                                 |                                                                          |
| Placeholder text for searching all:           |                                 |                                                                          |
| haddholadh text for coardining all.           |                                 |                                                                          |

### Why? – Access to Critical Information From the Field

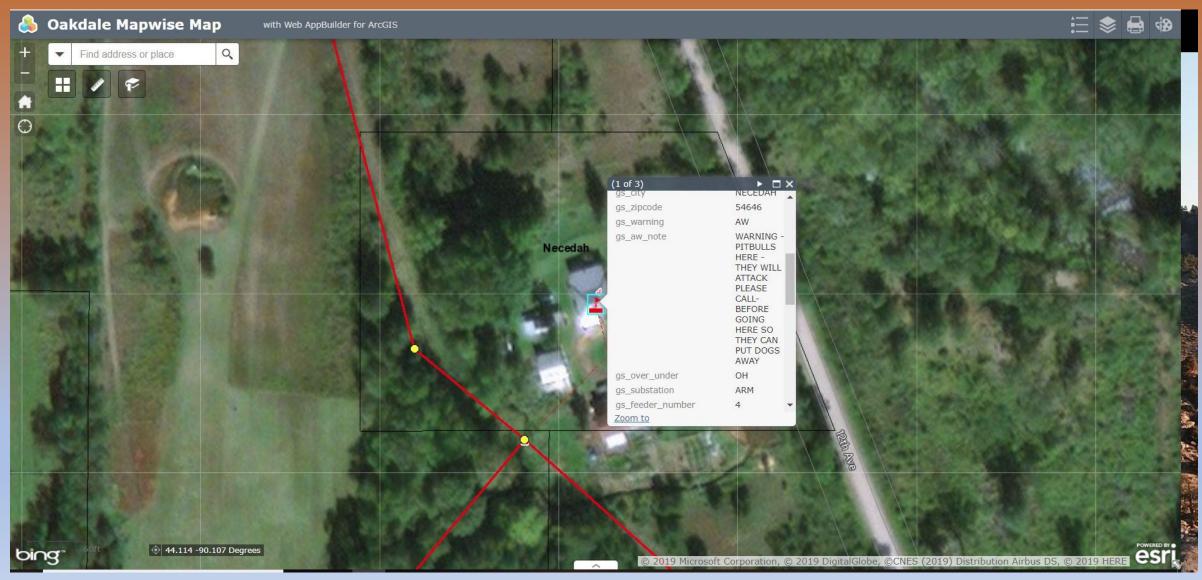

#### **Large Scale Outage**

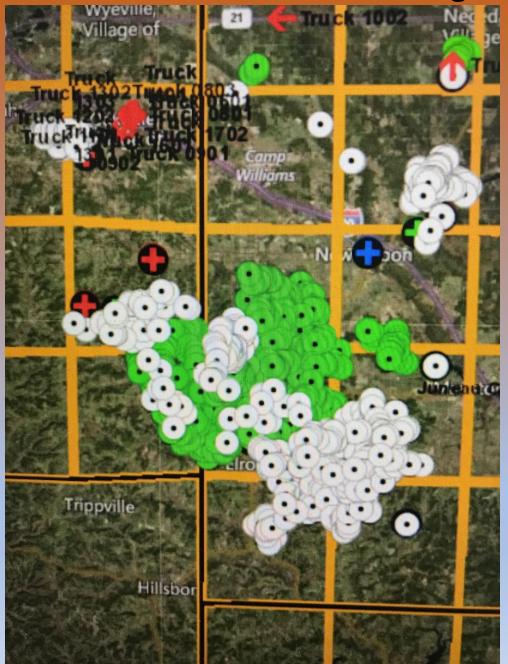

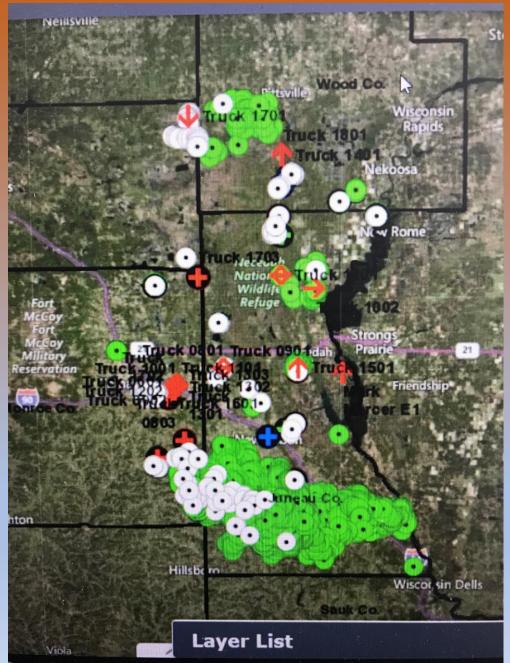

## **Seamless integration**

Web AppBuilder for ArcGIS is built into ArcGIS Online, ArcGIS Enterprise, and it comes with ArcGIS Server Standard for Workgroups, with the same security settings.

## A Quick Tour before a Live Demo!

### Open the MXD and choose File and Share As a Service.

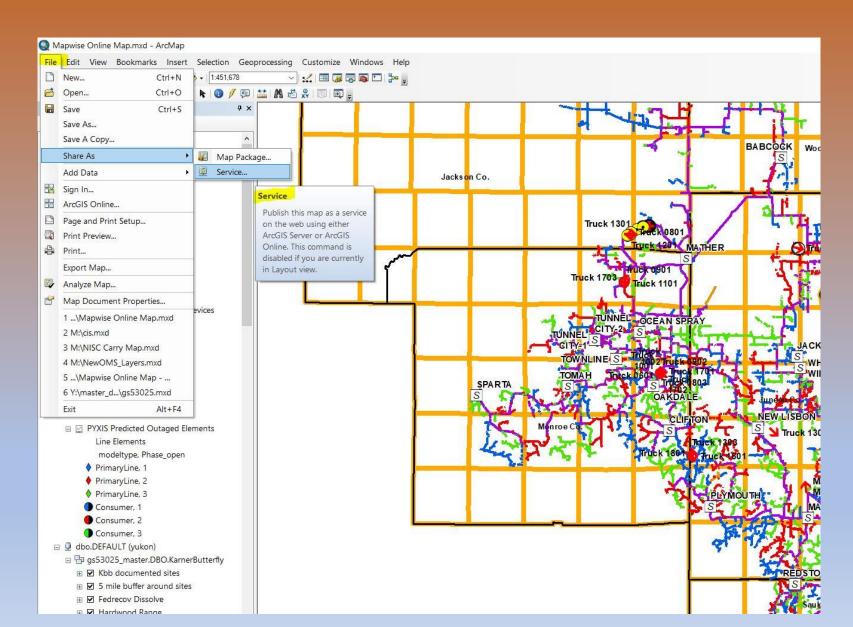

### Choose how you want to share it.

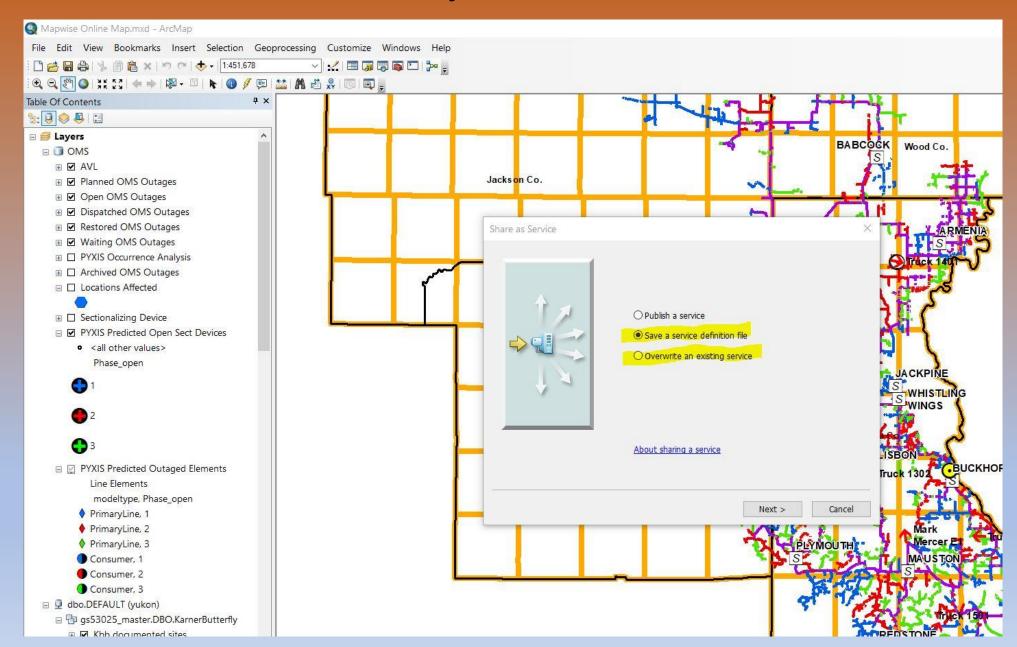

If you Overwrote an existing service you can skip this step. If you want to publish from an SD file, Click Publish Service and select your file.

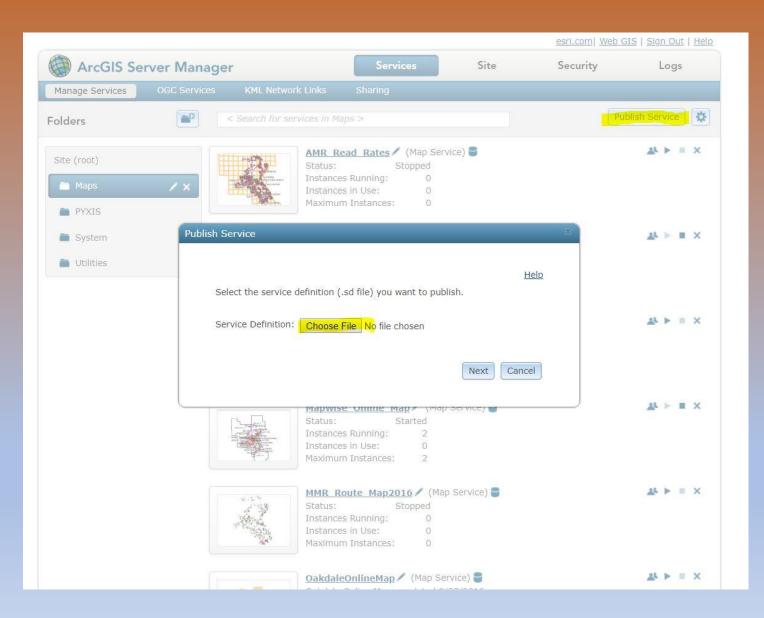

#### Once that process completes you will now see it in Server Manager

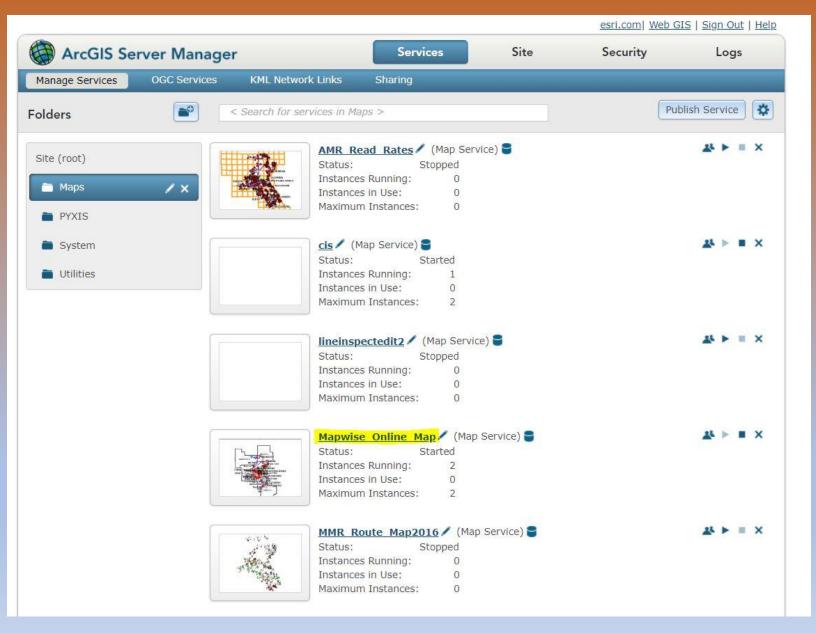

## Click on the service link and notice the REST URL under the Capabilities section. You will use this to build the Web Map.

| ArcGIS Se                   | rver Manage          | r                                                                                                    | Services            | Site                          | Security          | Logs        |  |
|-----------------------------|----------------------|----------------------------------------------------------------------------------------------------|---------------------|-------------------------------|-------------------|-------------|--|
| Manage Services             | OGC Services         | KML Network Links                                                                                               | Sharing             |                               |                   |             |  |
| diting: <u>Site (root</u> ) | > <u>Maps</u> > Mapv | vise_Online_Map                                                                                                 |                     |                               | Help Save and     | Restart Can |  |
| General                     |                      |                                                                                                    |                     |                               |                   |             |  |
| Parameters                  | S                    | elect and configure cap                                                                                         | abilities           |                               |                   |             |  |
| Capabilities                |                      | 🔄 Mapping (always ena                                                                                           | bled)               | Schematics                    |                   |             |  |
| Pooling                     |                      | WCS                                                                                                    |                     | WFS                           |                   |             |  |
| Processes                   |                      | Network Analysis                                                                                                |                     | KML                           |                   |             |  |
| Caching                     |                      | WMS                                                                                                    |                     | Feature Access                |                   |             |  |
| Item Description            |                      | Mobile Data Access                                                                                              |                     | NiscViewerSOE                 |                   |             |  |
|                             |                      | URLs                                                                                                    |                     |                               |                   |             |  |
|                             |                      |                                                                                                    | oakdalerec.com/ar   | cgis/rest/services/Maps/Map   | wise Online Man/M | lanServer   |  |
|                             |                      | Contraction of the second second second second second second second second second second second second second s |                     | cgis/services/Maps/Mapwise    |                   |             |  |
|                             |                      | Operations Allowed                                                                                              |                     |                               |                   |             |  |
|                             |                      | Map                                                                                                    | 💟 Query             | 🔽 Data                        |                   |             |  |
|                             |                      |                                                                                                    |                     |                               |                   |             |  |
|                             |                      | Dynamic Workspaces                                                                                              | dification of laver | order and symbology           |                   |             |  |
|                             |                      |                                                                                                    |                     | pefile or raster workspace, c | lick Add          | Add         |  |
|                             |                      |                                                                                                    |                     |                               |                   |             |  |

### Log in to Portal and click Add Item to create your Web Map

 $\times$ 

#### My Content

Fol

Sh

| ders                     | + Add | d Itei | m 🔫 🛅 Create 👻 🍈 Share 🗡 Delet | Prosesson and      |                           |                   |                      |
|--------------------------|-------|--------|--------------------------------|--------------------|---------------------------|-------------------|----------------------|
|                          |       |        | ▲ Title                        | Item fro           | m the web 🕐               |                   | >                    |
| DELETE                   |       |        | AGO World Elevation (cschauf)  | Reference an i     | item on the Web.          |                   |                      |
| esriadmin (Home)<br>temp |       |        | AMR_Read_Rates                 | Type:              | ArcGIS Server web service | e 🔿 KML           |                      |
| w                        |       |        | cis                            | <br>1              | O OGC (WMS)               | O Docume          | nt                   |
| l.                       |       |        | Geometry                       | URL:               | https://map.oakdalerec.co | m/arcgis/rest/ser | vices/Maps/Mapwise_C |
| aps                      |       | 0      | lineinspectedit2               | Title:             | Mapwise_Online_Map        |                   |                      |
| iyers<br>cenes           |       |        | lineinspectedit2               | Tags:              | Add tag(s)                |                   |                      |
| pps                      |       |        | Mapwise Online Map             | 1                  |                           | ADD I             | TEM CANCEL           |
| ols<br>es                |       |        | Mapwise Online Map             | 1                  |                           | ADD I             | CANCEL               |
|                          |       |        | Mapwise Online Map-copy2       | Web Mapping Ap     | plication Oct 1           | 1, 2017           | Everyone             |
|                          |       |        | Mapwise Online Map-Copy2       | Web Map            | Oct 1                     | 1, 2017           | Everyone             |
|                          |       |        | Mapwise_Online_Map             | <br>Map Image Laye | r Mar 1                   | 8, 2019           | Everyone             |
|                          |       |        | MMR Route Map 2016             | Web Map            | Dec 3                     | 0, 2015           | Everyone             |
|                          |       |        | MMR_Route_Map2016              | Map Image Laye     | r Dec 3                   | 0, 2015           | Everyone             |
|                          |       | 101    | OakdaleAOIs                    | Feature Layer      | Mar 2                     | 3, 2017           | Everyone             |
|                          |       |        | OakdaleAOIs                    | Map Image Laye     | r Jun 2,                  | . 2015            | Everyone             |
|                          |       |        | OakdaleMap                     | Map Image Laye     | r Sep 2                   | 2, 2016           | Everyone             |
|                          | 0     |        | OakdaleOnlineMap               | Map Image Laye     | r Mar 3                   | 0, 2017           | Everyone             |

## Open the Web Map in Map Viewer

Home Gallery Map Scene Groups My Content My Organization

#### My Content

| Folders                      | + Add | l Item 👻 🚼 Create  | 🗕 🐁 Share 🗙 Delete | 🖴 Move 👻 🌡              | Change Owner                            |
|------------------------------|-------|--------------------|--------------------|-------------------------|-----------------------------------------|
| <b>c%</b>                    |       | ▲ Title            |                    | Туре                    |                                         |
| <mark>ể new</mark> 🔛 delete  |       | 📕 AGO World Eleva  | tion (cschauf)     | T                       | Geoprocessing Service                   |
| 🚘 esriadmin (Home)<br>🚘 temp |       | AMR_Read_Rates     | ;                  |                         | Map Image Layer                         |
| Show                         |       | 📓 cis              |                    | T                       | Map Image Layer                         |
| All                          |       | Geometry           |                    | V                       | Geometry Service                        |
| Maps                         |       | Iineinspectedit2   |                    | V                       | Feature Layer                           |
| Layers<br>Scenes             |       | lineinspectedit2   |                    | $\overline{\mathbf{v}}$ | Map Image Layer                         |
| Apps                         |       | 🔣 Mapwise Online N | 1ap                |                         | Web Map<br>item details                 |
| Tools<br>Files               |       | Mapwise Online N   | Лар                | Open                    | in map viewer                           |
|                              |       | Mapwise Online N   | 1ар-сору2          |                         | in ArcGIS for Desktop<br>e presentation |
|                              |       | Mapwise Online N   | 1ар-Сору2          | $\overline{\mathbf{v}}$ | Web Map                                 |
| 1                            |       | Mapwise_Online_    | Мар                |                         | Map Image Layer                         |
|                              |       | MMR Route Map      | 2016               | -                       | Web Map                                 |
|                              |       | MMR_Route_Map      | 2016               | -                       | Map Image Layer                         |
|                              |       |                    |                    |                         |                                         |

# Configure Zoom levels, Pop-ups and other settings. When you are ready – Share it!

| Home - Mapwise Online Map      |                                                                                      |
|--------------------------------|--------------------------------------------------------------------------------------|
| Details 🚵 Add 👻   🔡 Basemap    | 🖬 Save 👻 🍩 Share 🖧 Print 🗎 🗮 Measure 🕻                                               |
| 1 About 🔄 Content 🔚 Legend     | + Share                                                                              |
| Contents                       |                                                                                      |
| A 🖉 Mapwise Online Map         | Choose who can view this map.                                                        |
|                                | Your map is currently shared with these people.                                      |
| AVL                            | Everyone Everyone                                                                    |
| Planned OMS Outages            | Portal for ArcGIS                                                                    |
|                                | Members of these groups:                                                             |
| Open OMS Outages               | Basemap     Featured Maps and Apps                                                   |
| Dispatched OMS Outages         |                                                                                      |
|                                |                                                                                      |
| Restored OMS Outages           |                                                                                      |
| Waiting OMS Outages            |                                                                                      |
| PYXIS Occurrence Analysis      | Link to this map<br>http://map.oakdalerec.com/arcgis_portal/home/webmap/viewer.html? |
|                                | webmap=9a27b4dc792846899003022b338d6ea6&extent=-90.3956,4<br>3.9553,-90.3679,43.966  |
| Archived OMS Outages           | Share current map extent                                                             |
| PYXIS Historical Outage Export | Embed this map                                                                       |
|                                | EMBED IN WEBSITE CREATE A WEB APP                                                    |
| Locations Affected             |                                                                                      |
| Sectionalizing Device          |                                                                                      |
| ▲ ✓ PYXIS Outage Prediction    | 3                                                                                    |

PYXIS Predicted Open Sect

## Now you are ready to edit the Application

Home Gallery Map Scene Groups My Content My Organization

Administrato

#### My Content

| Folders                                   | +   | Add Ite | m 👻 🔀 Create 👻 🐁 Share 🗡 Dèle | te 📔 Move 👻 | 🔏 Change Owner                                             |              |
|-------------------------------------------|-----|---------|-------------------------------|-------------|------------------------------------------------------------|--------------|
| NEW STELETE                               |     |         | ▲ Title                       |             | Туре                                                       | Modified     |
| NEW DELETE                                |     |         | AGO World Elevation (cschauf) | Ŧ           | Geoprocessing Service                                      | Aug 19, 2016 |
| <del>iii esriadmin (Home)</del><br>글 temp |     |         | AMR_Read_Rates                | *           | Map Image Layer                                            | Jun 2, 2015  |
| Show                                      |     |         | cis                           | -           | Map Image Layer                                            | Feb 20, 2019 |
|                                           |     | -       | Geometry                      |             | Geometry Service                                           | Jun 2, 2015  |
| Maps                                      |     | 0       | lineinspectedit2              | w           | Feature Layer                                              | Mar 23, 2017 |
| Layers<br>Scenes                          |     |         | lineinspectedit2              |             | Map Image Layer                                            | Aug 21, 2015 |
| Apps                                      |     |         | Mapwise Online Map            |             | Web Map                                                    | Mar 19, 2019 |
| Tools<br>Files                            |     |         | Mapwise Online Map            |             | Web Mapping Application                                    | May 14, 2018 |
|                                           |     |         | Mapwise Online Map-copy2      | Vie         | w item details<br>w Application plication<br>t Application | Oct 11, 2017 |
|                                           |     |         | Mapwise Online Map-Copy2      | -           | Web Map                                                    | Oct 11, 2017 |
|                                           | : 🗆 |         | Mapwise_Online_Map            |             | Map Image Layer                                            | Mar 18, 2019 |
|                                           |     |         | MMR Route Map 2016            |             | Web Map                                                    | Dec 30, 2015 |
|                                           |     |         | MMR_Route_Map2016             | W           | Map Image Layer                                            | Dec 30, 2015 |
|                                           |     | 0       | OakdaleAOIs                   |             | Feature Layer                                              | Mar 23, 2017 |
|                                           |     |         | OakdaleAOIs                   |             | Map Image Layer                                            | Jun 2, 2015  |
|                                           |     |         |                               |             |                                                            |              |

## This is where you will choose your themes, widgets, build searches etc etc.

esriadmin 🔻

#### Home 👻 🂋 Web AppBuilder for ArcGIS Mapwise Online Map

Oakdale Mapwise Map  $\mathbb{Z}$ with Web AppBuilder for ArcGIS Fi Widget Attribute Theme Мар Find address or place Q Foldable Billboard Box Theme Dart Theme Theme Theme aunchoa Theme Style 10 Layout 43.955 -90.384 Degree Launch Saved bing Previews 9 Microsoft Corporation, © 2019 DigitalGlobe, ©CNES (2019) Distribution A

#### Here is the Preview page for mobile devices. If your mobile can access the site, you can even scan the QR code from your device

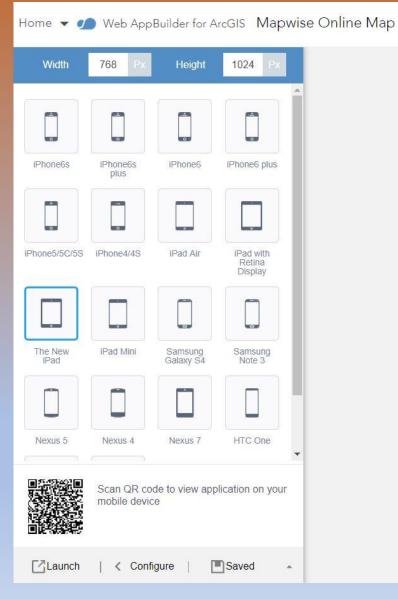

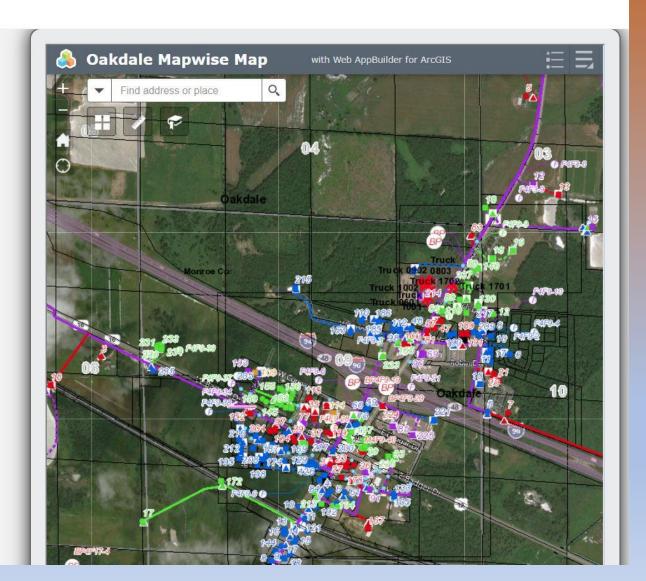

## **Questions before the Demo?**